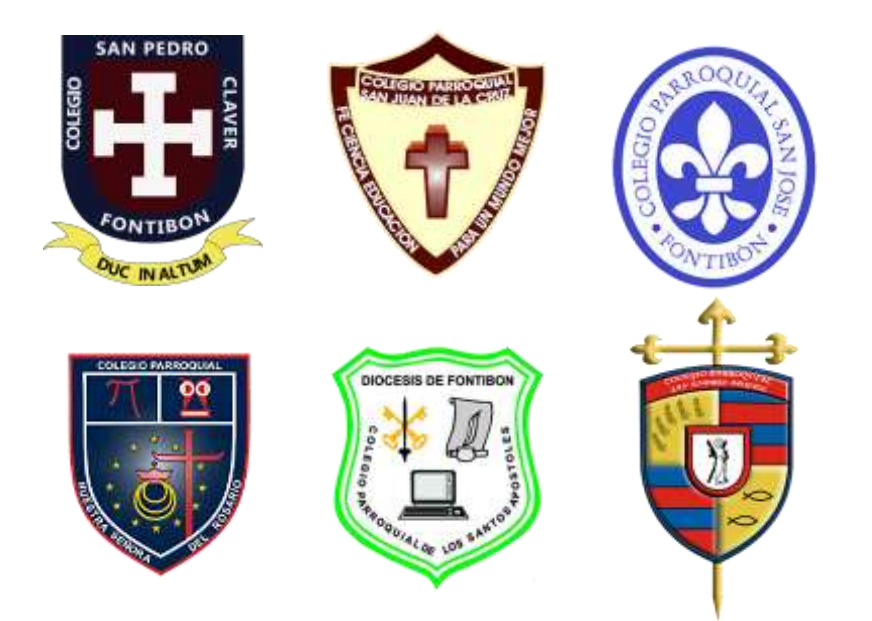

## Instructivo para descargar recibos de pensiones 2021 Plataforma Schoolweb

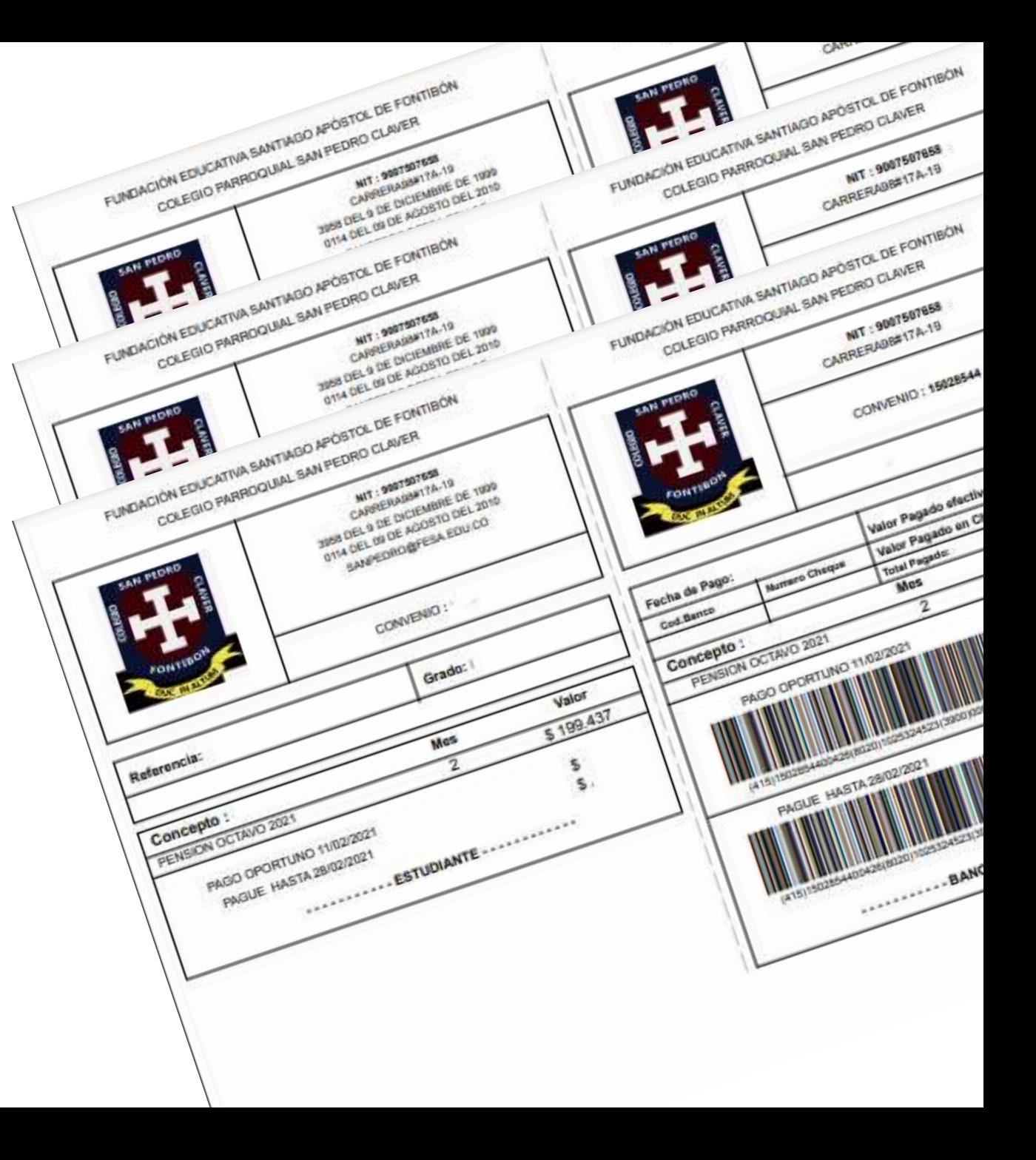

1, Ingrese a la plataforma schoolpack a través de la pagina web [www.fesa.edu.co](http://www.fesa.edu.co/)

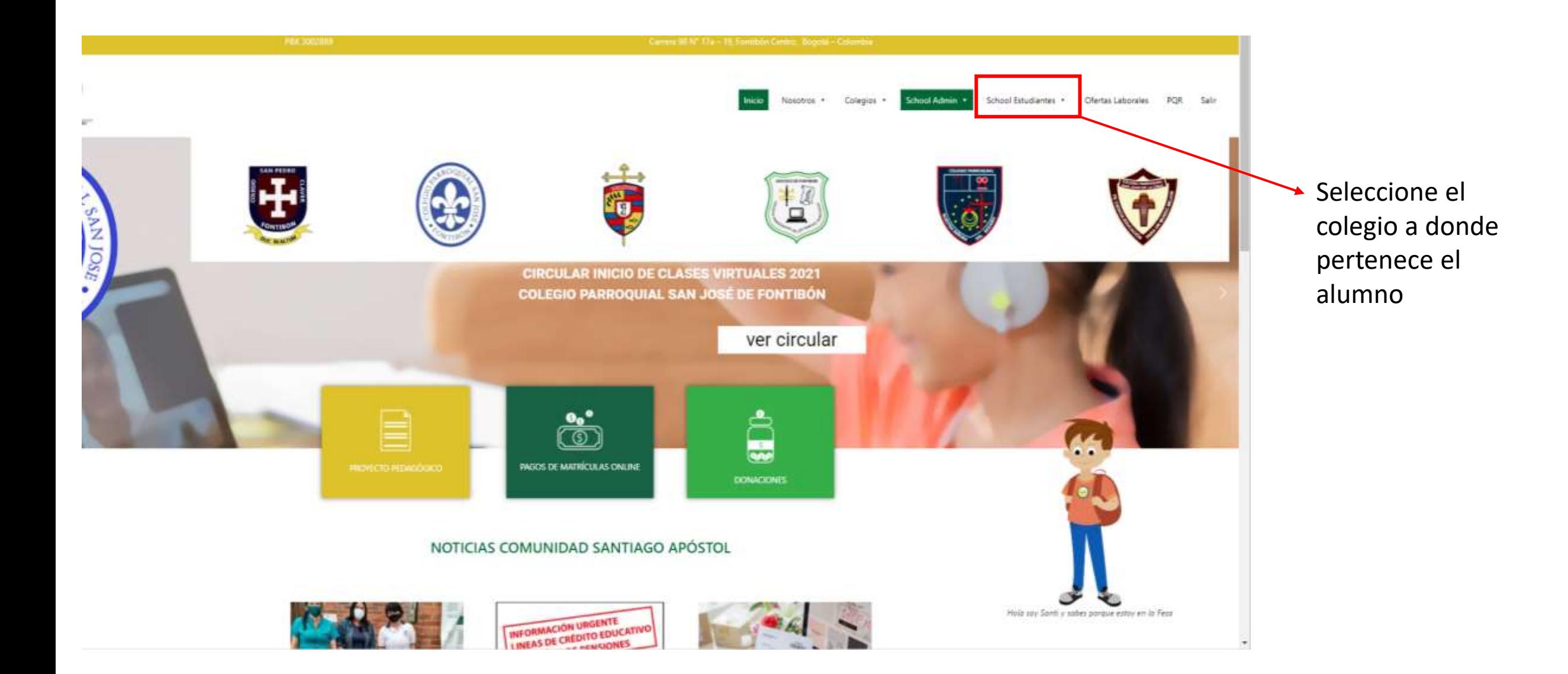

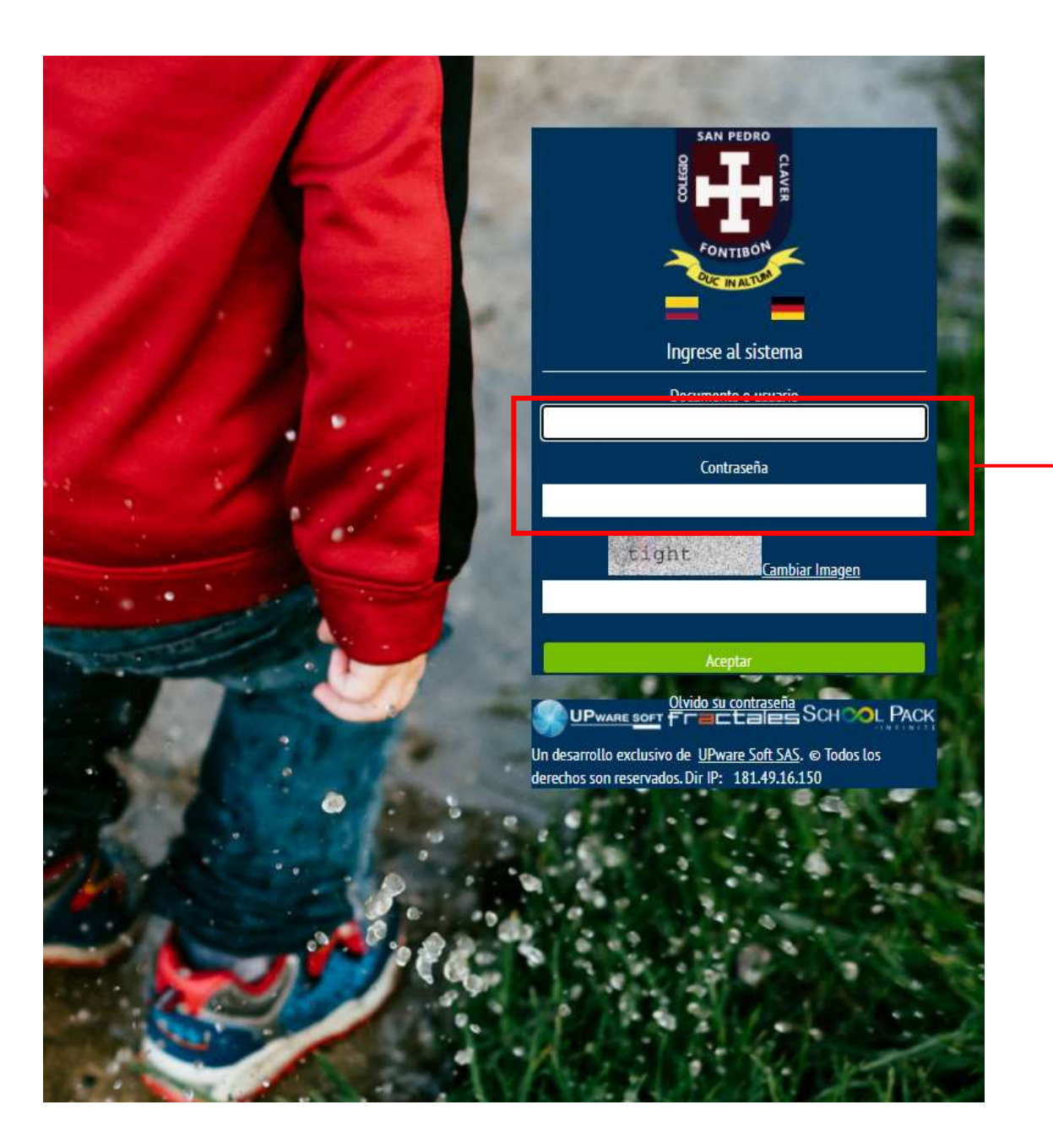

Ingrese su usuario y contraseña como padre de familia.

**Nota: con el usuario del alumno no podrá descargar recibos.**

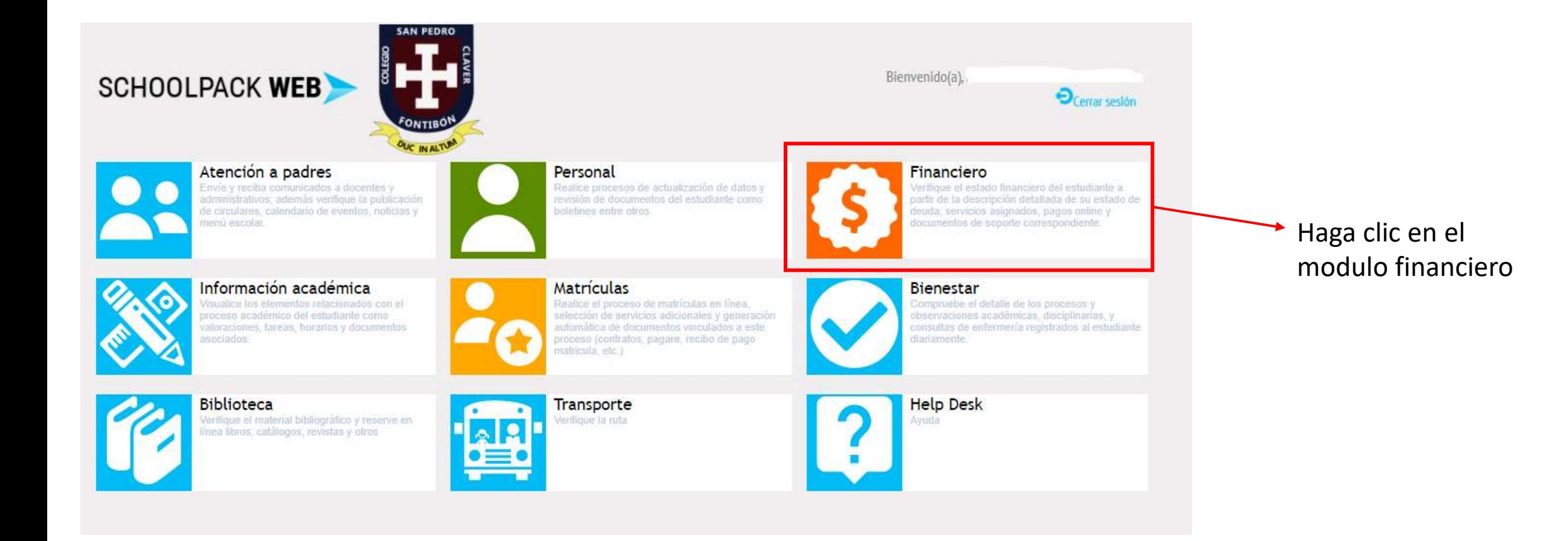

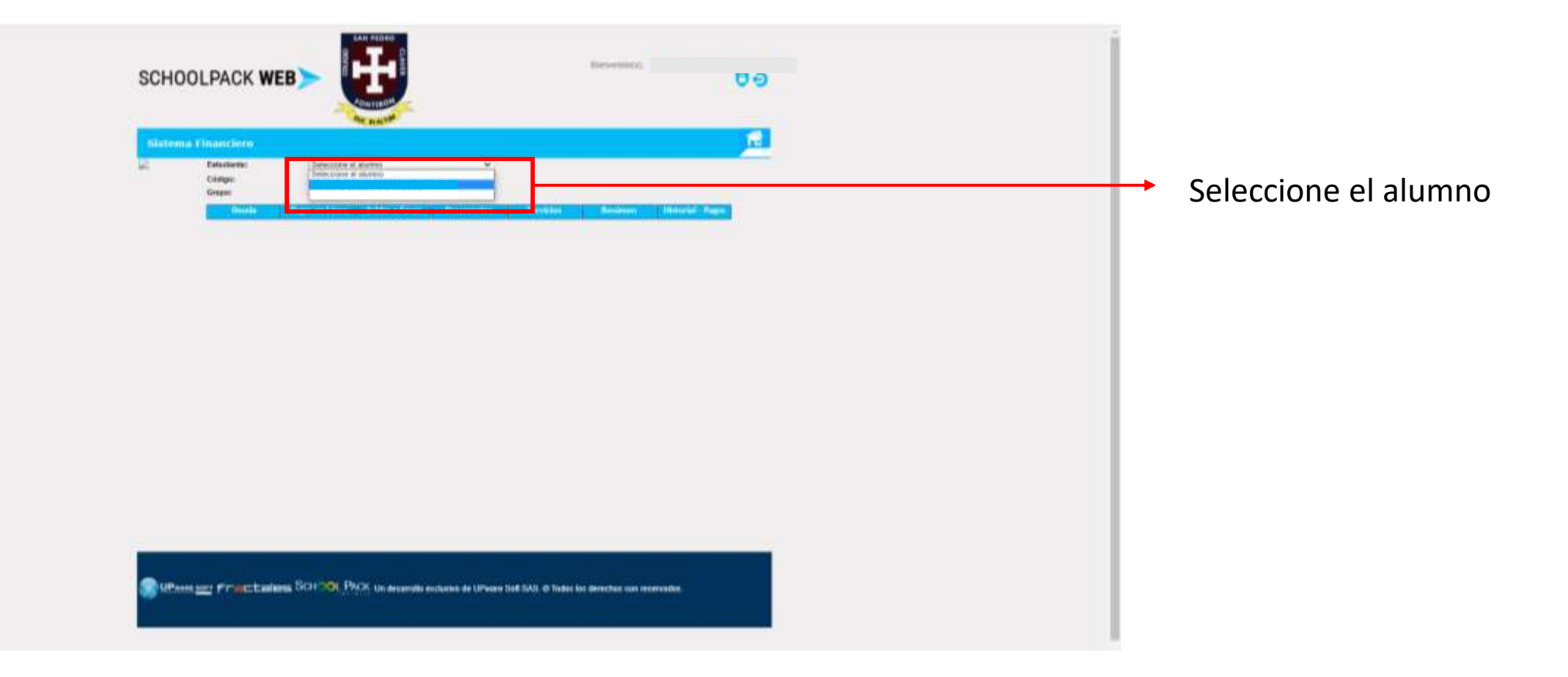

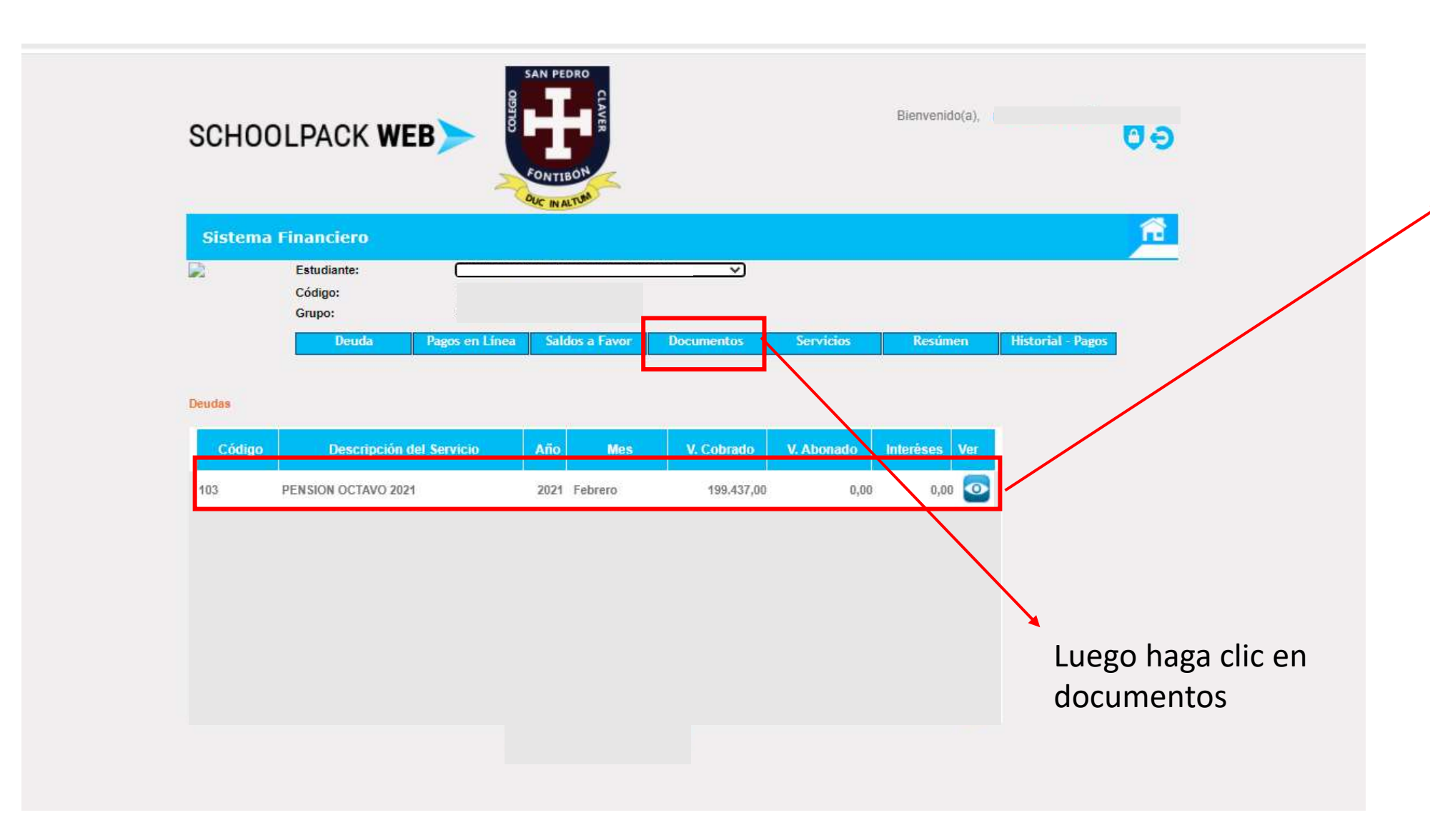

Una vez lo seleccione aparecerá el registro con el valor de la pensión, significa que ya esta cargado eL servicio al alumno.

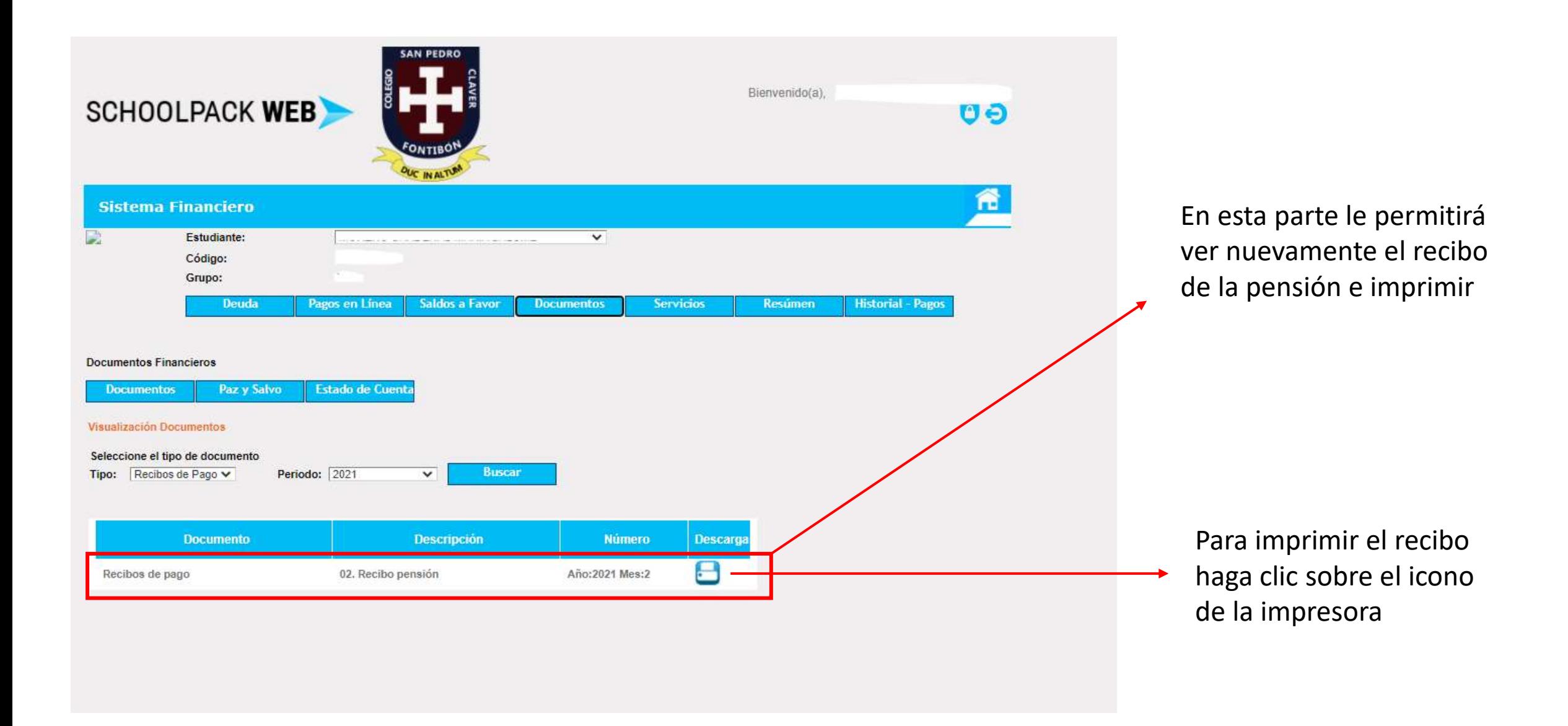

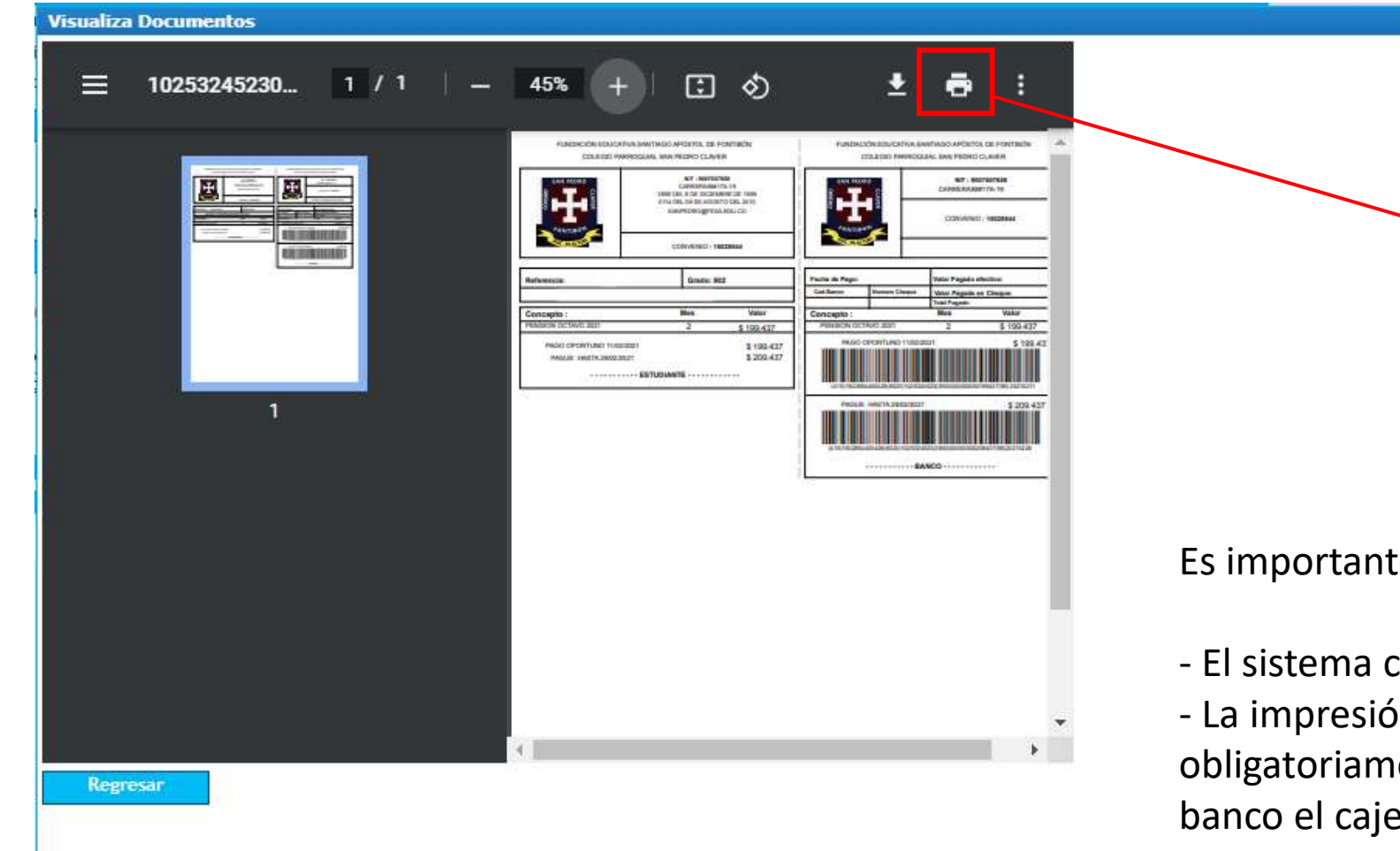

Una vez visualice el recibo en la pantalla, haga clic en la impresora de las opciones del .pdf e imprima

Es importante tener en cuenta:

- El sistema crea el recibo en formato .pdf

- La impresión del recibo debe ser en impresora **laser** obligatoriamente; es con el fin del que al acercarse al banco el cajero pueda leer el código de barras.